## Focus stacking – using Photoshop Elements plus

- 1. Set up what you want to take with lighting if indoors or if outside stick and pegs to stop plants moving.
- 2. You are going to take your photos with a single focus point on different parts of your subject that you want in focus. nb. before you start to keep things stable:
  - use a tripod to ensure the camera does not move
  - switch off image stabiliser if you have it
  - use a remote shutter or delayed shutter release.

I have only used half a dozen photos, but I understand those taking this seriously might take 25 different points of focus ! ( not sure that Elements would cope - only trial and error will tell)

- 3. Take your first photo and adjust the exposure so that it is what you want (you'll want a good depth of field- a good free app for this is 'TrueDoF-Intro' ) and then
  - set to manual, to maintain the same aperture and shutter speed (so that the photos will match up).
  - Don't forget if your ISO is on automatic, to set that too, to manual.
- 4. Focus stacking is on the full Adobe Photoshop but you will need to add 'elements plus' if you are using Elements. Elements plus is described as allowing hidden parts of Photoshop!
- 5. You can buy it fairly cheaply by download from <u>http://elementsplus.net/</u> ( it costs about £10.00 depending on conversion rate and will enable you to do all sorts of other things !??). It downloads and works in a pretty hassle-free way; honest! Make sure you download for your version of Elements and whether windows or mac.( Has to be at least Elements version 8)
- 6. Then there is a good YouTube demo on <u>https://www.youtube.com/watch?v=NgoUF1DA\_T4</u> (beware, there are also some rubbish ones)
- 7. Open all your chosen photos in Elements
- 8. Once you have Elements plus installed, you need to bring it up in Elements: click on effects

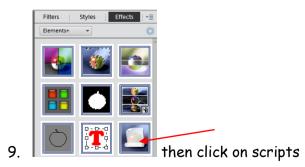

Effects

Grap

ers

X Scripts Click on 'sharpen' and then 'focus stacking'. Sharpen and go 1. Sharpen Soft ► 2. Sharpen Hard 3. Sharpen Vivid + 4. Sharpen Linear n Edge Mask  $\star$ Focus Stacking fx FS-Sharpener A Ф Local Contrast C Sharpen Luminosity 👔 Split Sharpness i

- 10. Sit back and Elements plus will stack your photos into layers.(give it time)
- 11. Return to layers
- 12. And then flatten your layers for your stacked photo, ( layers menu flatten layers).
- 13. You may need to crop, if the edges haven't quite met up at the edges, or do some other tidying up.

This article is from a Talk given to BCC on 26/11/15 by Mary Aukland